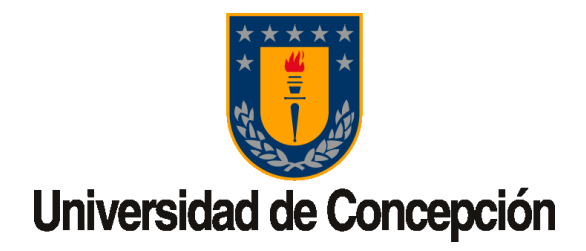

# DOCUMENTO DE APOYO PARA GENERAR REUNIONES VIRTUALES MEDIANTE HERRAMIENTA ZOOM DE PLAZA REUNA

*Documento generado por el Área de Soporte DTI Chillán [-https://dtichillan.udec.cl/](https://dtichillan.udec.cl/) Chillán noviembre 2020*

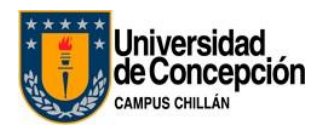

### Contenido

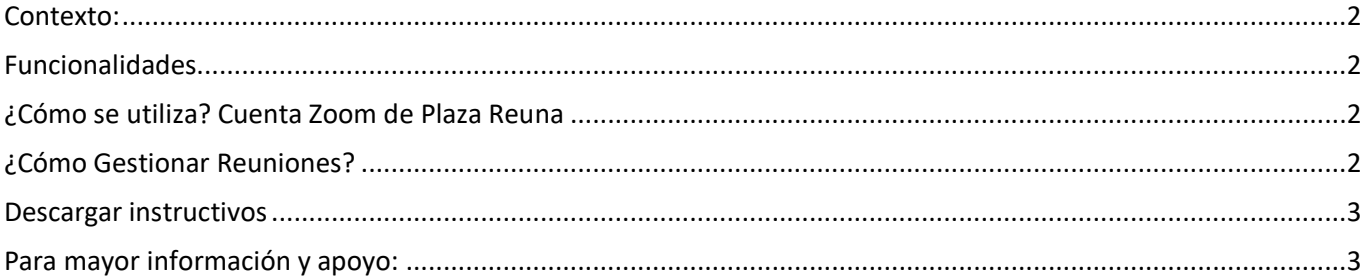

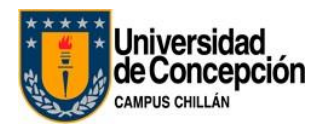

## **Reuniones virtuales usando herramienta Zoom de Plaza REUNA**

#### <span id="page-2-0"></span>**Contexto:**

La colaboración en línea entre equipos de trabajo es la nueva tendencia ya que las empresas fomentan ahora el teletrabajo en todo el mundo. Atrás quedaron los días de depender principalmente de correos electrónicos con muchos destinatarios ya que los equipos ahora pueden trabajar juntos en tiempo real utilizando una interfaz al estilo de chat instantáneo sin importar dónde se encuentren.

Existe la necesidad de generar reuniones e incluso clases "virtuales" utilizando el concepto de "video llamada", y para su ejecución se puede contar con varias herramientas ya sean de pago o gratuitas como Zoom, Meet, Whereby, Microsoft Teams, etc.

#### <span id="page-2-1"></span>**Funcionalidades**

En 2020, Zoom se ha convertido en una de las aplicaciones de software de videoconferencia líderes. Permite interactuar virtualmente con sus compañeros de trabajo cuando las reuniones en persona no son posibles, y también ha tenido un gran éxito en los eventos sociales.

Zoom es un servicio de videoconferencia basado en la nube que se puede usar para reunirse virtualmente con otras personas, ya sea por video o solo audio o ambos, todo mientras realiza chats en vivo, y le permite grabar esas sesiones para verlas más tarde.

Cuando la gente habla de Zoom, normalmente escuchará las siguientes frases: Zoom Meeting y Zoom Room.

- **Zoom Meeting:** Una reunión de Zoom se refiere a una reunión de videoconferencia que se realiza con Zoom. Puede unirse a estas reuniones a través de un computador o un dispositivo móvil (Tablet, teléfono).
- **Zoom Room**: Es la configuración de hardware físico que permite a las empresas programar y lanzar Zoom Meetings desde sus salas de conferencias.

#### <span id="page-2-2"></span>**¿Cómo se utiliza? Cuenta Zoom de Plaza Reuna**

Las cuentas solicitadas a Plaza Reuna son gestionadas exclusivamente por sus servicios los cuales son independientes de nuestros servicios UdeC, por lo que tanto la capacidad, seguridad y uso no son responsabilidad de la UdeC para su correcto funcionamiento.

#### <span id="page-2-3"></span>**¿Cómo Gestionar Reuniones?**

Si solo serás "invitado" a una videollamada, basta con tener Zoom instalado en tu equipo conectado a Internet, ya que la cuenta Plaza de Reuna es principalmente para ser "anfitrión" de una videollamada, es decir, ser quien genera o crea la videollamadas.

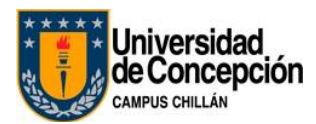

#### <span id="page-3-0"></span>**Descargar instructivos**

A continuación, **podrá descargar y revisar** las indicaciones para ser instalado de acuerdo al Sistema Operativo de uso en computador o dispositivo móvil:

- [Windows](https://www.dtichillan.udec.cl/wp-content/uploads/2_Instalar-ZOOM-en-sistema-operativo-Windows.pdf)
- **•** [Android](https://www.dtichillan.udec.cl/wp-content/uploads/3_Instalar-ZOOM-en-dispositivos-moviles-con-sistema-Android.pdf)
- IOS [\(Iphone\)](https://www.dtichillan.udec.cl/wp-content/uploads/4_Instalar-ZOOM-en-dispositivos-moviles-Iphone.pdf)

#### *Instructivos para:*

- [Crear cuenta Zoom para Plaza REUNA](https://www.dtichillan.udec.cl/wp-content/uploads/5_CREAR-CUENTA-ZOOM-PLAZA-REUNA-e-INGRESAR.pdf) e Ingresar
- [Crear/programar una Reunión](https://www.dtichillan.udec.cl/wp-content/uploads/6_CREAR-una-reunion-en-Zoom-REUNA.pdf)
- **·** [Iniciar una reunión previamente programada](https://www.dtichillan.udec.cl/wp-content/uploads/7_INICIAR-una-reunion-previamente-programada.pdf)
- [Unirse a una reunión](https://www.dtichillan.udec.cl/wp-content/uploads/8_UNIRSE-a-una-reunion-en-Zoom.pdf)
- [Compartir su pantalla en Zoom, chat y grabar su reunión](https://www.dtichillan.udec.cl/wp-content/uploads/9_COMPARTIR-pantalla-CHAT-y-GRABAR-una-reunion-de-Zoom.pdf)

#### <span id="page-3-1"></span>**Para mayor información y apoyo:**

- Para más información sobre las condiciones de uso y algunas recomendaciones visite en siguiente link: <https://plaza.reuna.cl/videoconferencia/#sistema-dinamico>
- Área de Soporte de DTI Chillán soportechillan@udec.cl <https://www.dtichillan.udec.cl/apoyodistancia/>